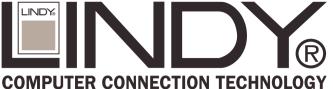

# 8+1 Port 10Base-T/2 **Ethernet Hub**

| User | Manual | English |
|------|--------|---------|
|      |        |         |
|      |        |         |
|      |        |         |
|      |        |         |
|      |        |         |
|      |        |         |
|      |        |         |
|      |        |         |
|      |        |         |

# **Packing List**

The package should contain the following items:

- The 8+1 Port Ethernet Hub
- One AC/AC Power Adapter
- This User's Guide •

If any of the items are missing or damaged, please contact your local dealer.

# Introduction

With eight UTP ports and one BNC port located at the rear panel, this device allows you to network up to at least nine workstations in a standalone configuration. An uplink function is designed for connection to another hub to extend your segment, rather than a normal port for a workstation. For more details about Uplink function, refer to the following section.

Running at 10Mbps with great stability, this hub complies with IEEE802.3 standard.

### Features

- IEEE 802.3 compliant (10Mbps, CSMA/CD)
- Provide one slide switch to select Port 1 to uplink mode or normal mode
- Provide one BNC port for connect to thin Ethernet ( 10Base2)
- Port auto-partitioning and reconnection to facilitate faulty segment isolation
- Data collision and jabber handling functions
- Two LEDs to indicate Power and Collision status
- Two year warranty

## **Specifications**

- Standards: IEEE 802.3
- 10Mbps Ports: RJ-45 x 8 + BNC x 1
- Hub LEDs: Power, Collision
- Port LEDs: Link and Activity
- Dimension: 187x100x30mm / 8x4x1.2 inches
- Power: External power adapter, 7.5V, 0.5A
- Operating Temperature: 32-131°F (0-55°C)
- Operating Humidity: 10-95% (Noncondensing)

# **Physical Description**

## Front and Rear Panel

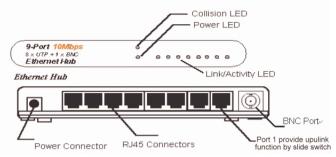

### 1. Power Indicator

- This LED indicator is on when the hub is powered up.
- Collision Indicator 2.

This LED indicator blinks when the hub detects a collision on the network.

3. Link/Activity Indicator

These LEDs indicate the state of the data link. When the connection is okay, these LEDs remain on. Blinking indicates data is being received on the segment.

4. RJ-45 Ports

The hub is equipped with 8 RJ-45 ports for making 10BASE-T hub-to-work station connections.

5. BNC Port

Provide one BNC port for connect to thin Ethernet (10Base2)

6. Slide switch

Port1 is designed to provide normal or uplink function by slide switch. (See picture below)

7. AC Adapter Port

Insert the AC adapter jack into this port.

### Left side Panel

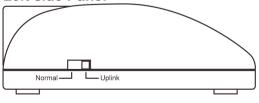

LINDY No. 32969

# Installation

### **1. Operating Environment**

This hub must be installed and operated within limits of specified operating temperature and humidity. Do not place objects on top of the unit or obstruct any vents at the sides of the hub. Do not position the hub near any heating source such as heaters, radiators, or direct exposure to sun. Prevent entering of water and moisture into the unit. If necessary, use dehumidifier to reduce humidity.

### 2. Connecting to network devices

Connect one end of the network cable to any of the RJ45 or BNC connectors on the rear panel, and connect the other end of the network cable to the network device with R45 or BNC connectors and the maximum length between the hub and any network devices UTP is 100 meters (300ft) and BNC is 200 meter (650ft). Once the network cable is connected on both ends and the attached network devices are powered on, the Link Status LED should be lit.

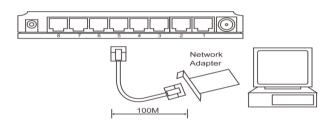

#### 3. Uplink to another Hub

Uplink function is designed for the extension of your segment by connecting to another hub. See the illustrated figure as below. Beware that the port 1 can be select to uplink function by slide switch. There are two ways can let you to connect two hubs. First you can switch the slide switch to uplink mode then the port1 can be uplink to another hub's normal port by using straight-through twisted-pair cable. Second if you want to uplink to another hub's normal ports, please be attention that you have to use one crossover cable.

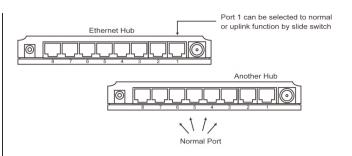

#### 4. Connecting the power

Plug the power cable into the hub, and connect it to an electrical outlet.

# Troubleshooting

#### 1. Power LED is not lit

Check if the power cord is properly connected to the external power adapter and the power outlet. Make sure the DC power jack is firmly plugged into the power socket of the hub.

#### 2. Link Status LED is not lit

Check the power switch of the network devices attached to the hub; make sure they are turned ON.

Check the network cables; make sure they are properly connected to the hub and the network devices.

Check the network cables; make sure the cables comply with EIA/TIA 568 specification. Use straight-through Category 3 or higher cables for 10Mbps connection.

3. Link Status LED is not lit when it is uplinked to another hub

Check the network cable, make sure it is properly connected to both hubs. One end of the cable should be connected to uplink port while the other end of the cable should connected to a regular port. Do not connect the cable to both uplink ports

Check the network cable, make sure the cable complies with EIA/TIA 568 specification. Use Category 3 or higher cables for 10Mbps hub connection.

#### 4. Collision LED flashes constantly

Remove all the network cables; connect the cables back one by one to isolate the source of the collision.

Check the network cable, inferior cable quality will result in excessive collision and error packets.

Contact your dealer if problem persist.

# **Technical Data**

#### 10Base-T/2 8 port STP/UTP + 1 Port BNC Ethernet Hub

#### No. 32969

Power Adaptor: Europe: 240VAC / US: 110V AC //7.5V AC 0.5A Size approx.: 19 x 10 x 4 cm, Weight: 0.2kg / 0,6kg Connectors: 8 x RJ-45 STP/UTP, 1 x BNC

This equipment has been tested and found to comply with the limits for a Class B Digital device, pursuant to part 15 of the FCC Rules. These limits are designed to provide reasonable protection against harmful interference in a residential installation. This equipment generates, uses, and can radiate radio frequency energy and, if not installed and used in accordance with the instructions, may cause harmful interference to radio communications. However, there is no guarantee that interference will not occur in a particular installation. If this equipment does cause harmful interference to radio or television reception, which can be determined by turning the equipment off and on, the user is encouraged to try to correct the interference by one or more of the following measures:

- Reorient or relocate the receiving antenna
- Increase the separation between the equipment and receiver
- Connect the equipment into an outlet on a circuit different from that to which the receiver is connected
- Consult the dealer or an experienced radio/TV technician for help

You are cautioned that changes or modifications not expressly approved by the party responsible for compliance could void your authority to operate the equipment.

This device complies with part 15 of the FCC Rules. Operation is subject to the following two conditions:

- 1. This device may not cause harmful interference, and
- 2. This device must accept any interference received, including interference that may cause undesired operation

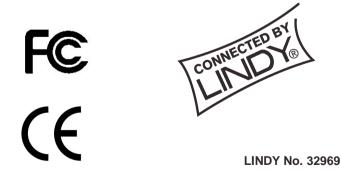

© LINDY ELECTRONICS LIMITED & LINDY-ELEKTRONIK GMBH - First Edition - MAR 2003

Free Manuals Download Website <u>http://myh66.com</u> <u>http://usermanuals.us</u> <u>http://www.somanuals.com</u> <u>http://www.4manuals.cc</u> <u>http://www.4manuals.cc</u> <u>http://www.4manuals.cc</u> <u>http://www.4manuals.com</u> <u>http://www.404manual.com</u> <u>http://www.luxmanual.com</u> <u>http://aubethermostatmanual.com</u> Golf course search by state

http://golfingnear.com Email search by domain

http://emailbydomain.com Auto manuals search

http://auto.somanuals.com TV manuals search

http://tv.somanuals.com